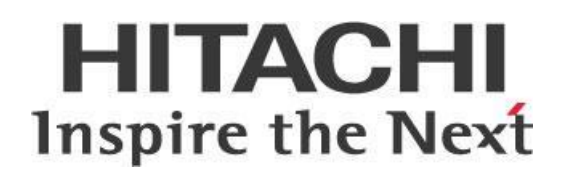

# **Pentaho Operations Mart**

# **HITACHI** Inspire the Next

Change log (if you want to use it):

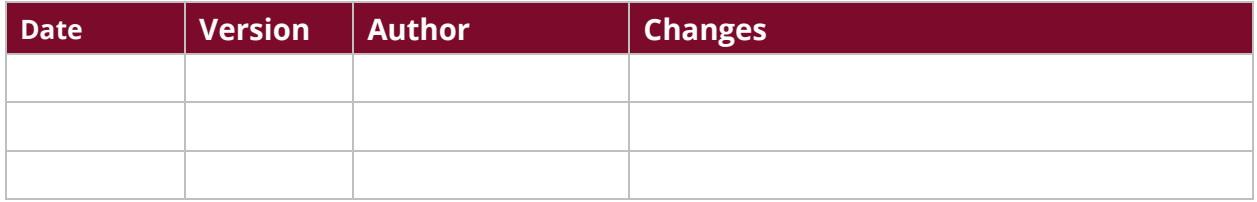

# **Contents**

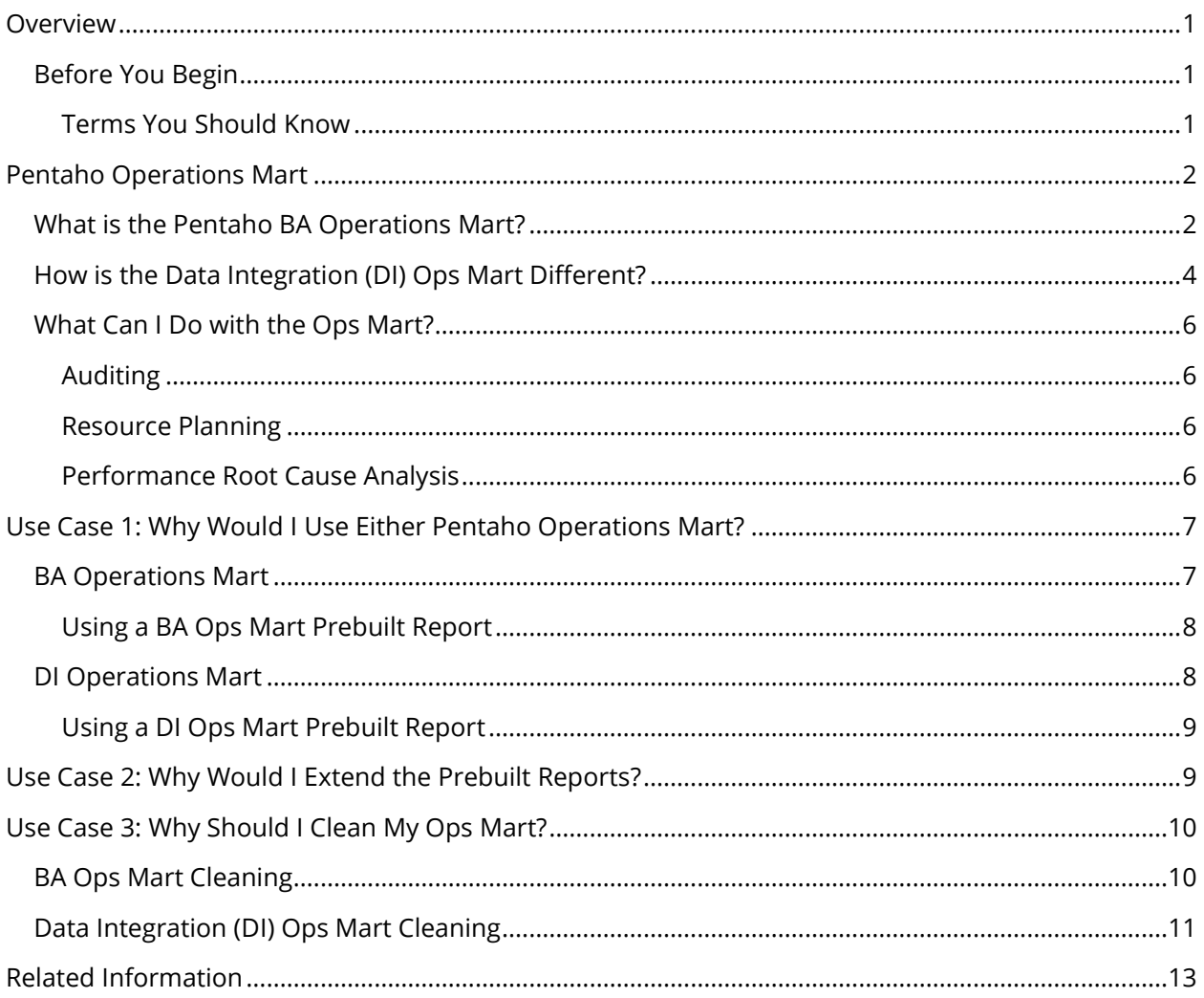

This page intentionally left blank.

## <span id="page-4-0"></span>**Overview**

This document covers some best practices on the Pentaho Business Analytics (BA) Operations Mart and the Data Integration (DI) Operations Mart. The Operations Mart (Ops Mart) is used to monitor system performance for information such as how long and how often a report runs, and aggregates data from the Pentaho server log files into a set of prebuilt audit reports.

You will also learn how to modify the Ops Mart for your needs, if the prebuilt reports do not give you the exact information you are looking for.

Our intended audience is network or systems administrators, or anyone with an interest in performance tuning, logging, and monitoring.

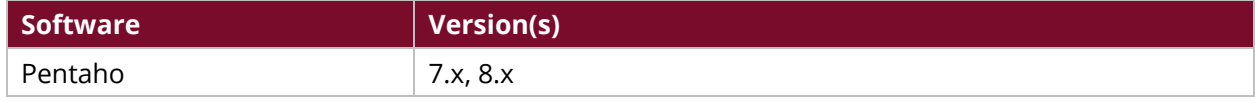

Th[e Components Reference](https://help.pentaho.com/Documentation/8.2/Setup/Components_Reference) in Pentaho Documentation has a complete list of supported software and hardware.

*In Pentaho 7.x, Ops Mart works for BA and DI, but only on Postgres databases. The Ops Mart in Pentaho 8.x works for all repository database types.* 

## <span id="page-4-1"></span>*Before You Begin*

This document assumes that you have knowledge about computer networking concepts, and that you have already [installed and configured Pentaho.](https://help.pentaho.com/Documentation/8.2/Setup/Installation) In the Pentaho documentation, both Business [Analytics Operations Mart](https://help.pentaho.com/Documentation/8.2/Setup/Administration/Performance_Monitoring/BA_Ops_Mart) and [Data Integration Operations Mart](https://help.pentaho.com/Documentation/8.2/Setup/Administration/Performance_Monitoring/DI_Ops_Mart) have information about installing and configuring the Operations Marts.

More information about related topics outside of this document can be found in [Monitoring System](https://help.pentaho.com/Documentation/8.2/Setup/Administration/Performance_Monitoring/DI_Ops_Mart)  [Performance](https://help.pentaho.com/Documentation/8.2/Setup/Administration/Performance_Monitoring/DI_Ops_Mart) in Pentaho's documentation.

#### <span id="page-4-2"></span>*Terms You Should Know*

- **Network Logging**: The process of collecting data and then storing it over varying periods of time so that network trends can be analyzed.
- **Network Monitoring**: A network's effort to detect slow or failing components. These could include things such as failing routers, switches, or servers.
- **Network Auditing**: A process in which a network is analyzed for performance, security, availability, and management.
- **Data Mart**: A collection of tables, schemas, transformations, and reports, that explores log data for auditing, reporting, and analysis.

## <span id="page-5-0"></span>**Pentaho Operations Mart**

Before you dig into the use cases in this document, here are some basics about both versions of the Pentaho Operations Mart and its applicability to real-world situations.

You can find details on these topics in the following sections:

- [What is the BA Operations Mart?](#page-5-1)
- [How is the Data Integration \(DI\) Ops Mart Different?](#page-7-0)
- [What Can I Do with the Ops Mart?](#page-9-0)

### <span id="page-5-1"></span>*What is the Pentaho BA Operations Mart?*

The BA Operations Mart is organized as a data warehouse using a star schema. The BA Ops Mart is used to monitor system performance for information such as how long and how often a report runs, then aggregates data from the Pentaho server log files into a set of prebuilt audit reports.

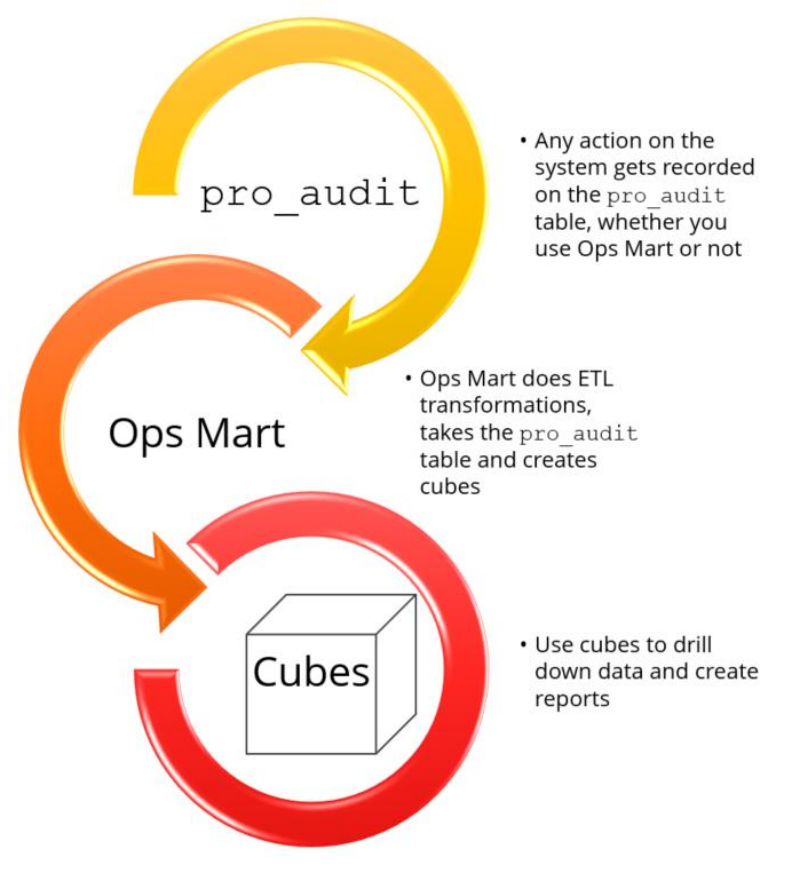

*Figure 1: BA Ops Mart Data Flow*

- **BA Ops Mart Data Collection**: For the BA Ops Mart, data is collected in the Hibernate database, in the pro audit table.
- **BA Ops Mart Data Transformation**: Data is transformed using the Update Audit Data xaction that is run from the Pentaho User Console (PUC).
- **BA Ops Mart Reports**: To find these, look in **BA Audit Reports** in Pentaho User Console (PUC):

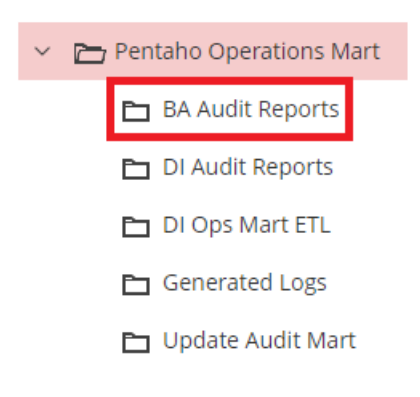

*Figure 2: BA Audit Reports Link*

The following diagram shows you the process of using the BA Ops Mart. The actions listed proceed in order from left to right:

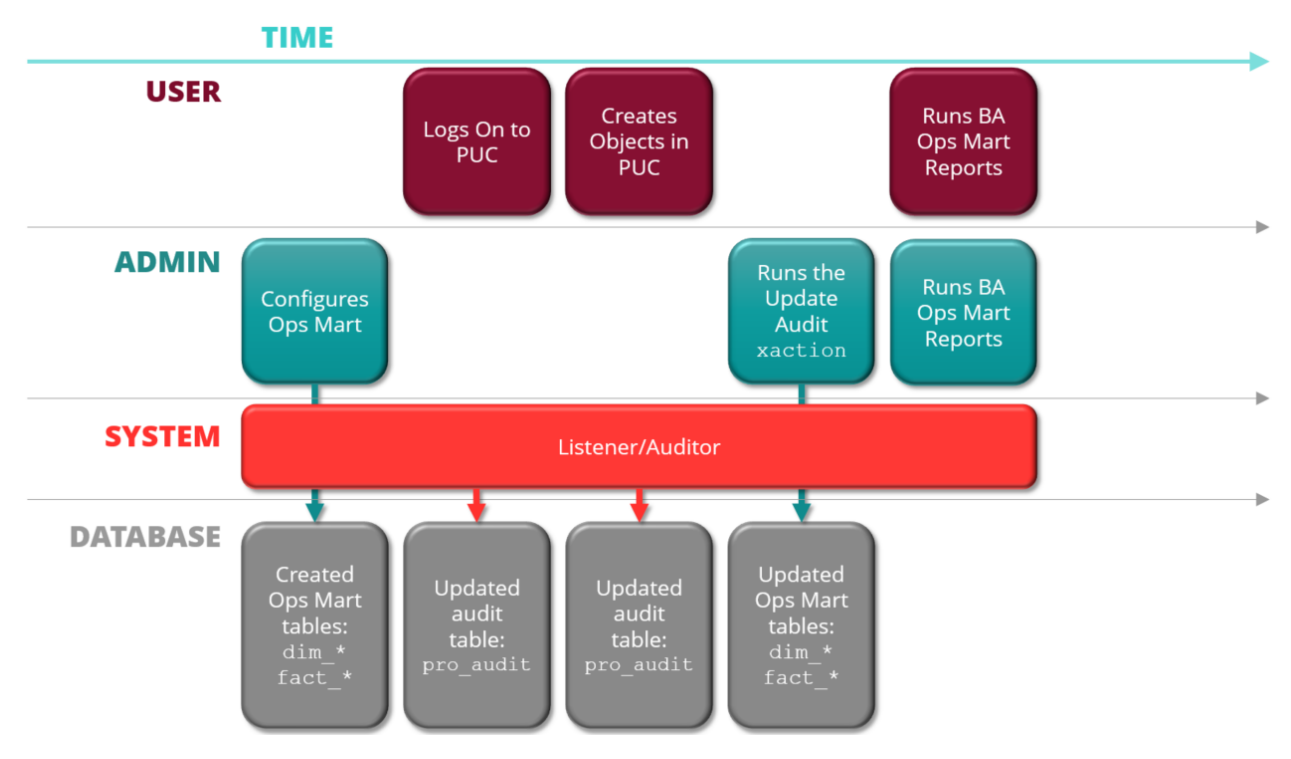

*Figure 3: BA Ops Mart Process Overview*

## <span id="page-7-0"></span>*How is the Data Integration (DI) Ops Mart Different?*

The DI Ops Mart uses data integration logging data, instead of the audit data used by the BA Ops Mart. It is a centralized data mart, a collection of tables, schemas, transformations, and reports that stores job or transformation log data for auditing, reporting, and analysis.

The DI Ops Mart enables you to collect and query DI log data and then use the Pentaho server tools to examine the log data in reports, charts, and dashboards. The data mart is a collection of tables organized as a data warehouse using a star schema. Together, the dimension tables and a fact table represent the logging data.

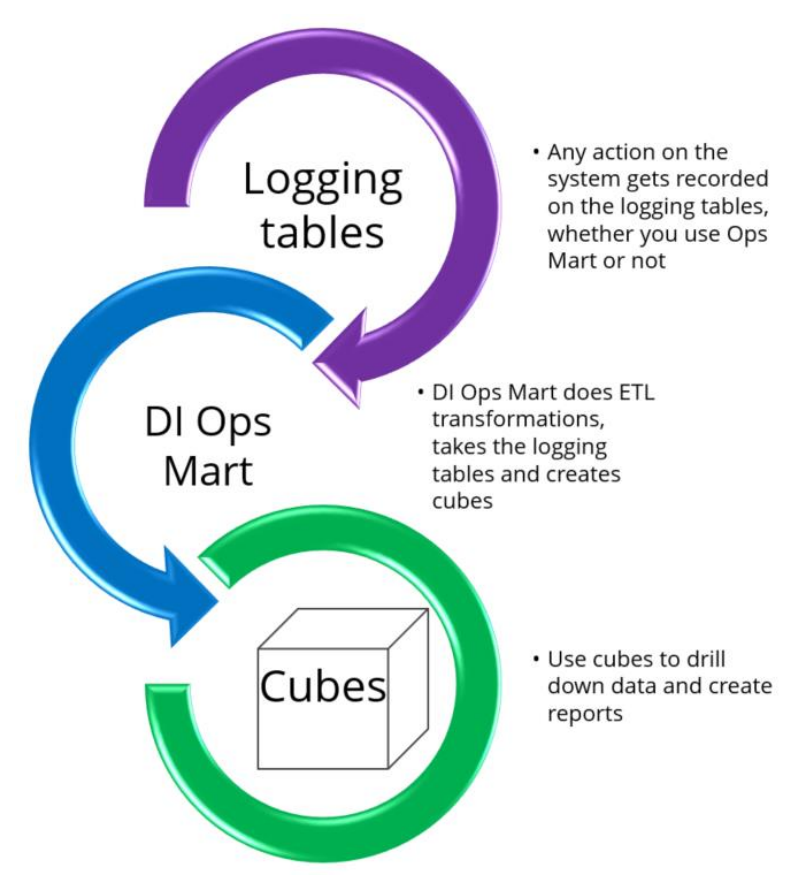

*Figure 4: DI Ops Mart Data Flow*

- **DI Ops Mart Data Collection**: Data is collected in the pentaho dilogs database, in tables including: trans log, job log, jobentry log, step log, transperf log, and so forth.
- **DI Ops Mart Data Transformation**: Data is transformed with the Update Dimensions then logging Data mart job, run from PDI or the PUC.

• **DI Ops Mart Reports**: To find these, look in **DI Audit Reports** in the PUC:

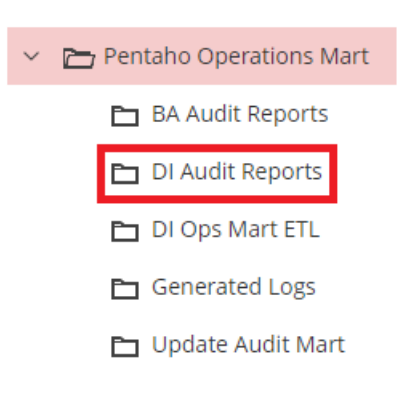

*Figure 5: DI Audit Reports Link*

The following diagram shows you process of using the DI Ops Mart. The actions listed proceed in order from left to right:

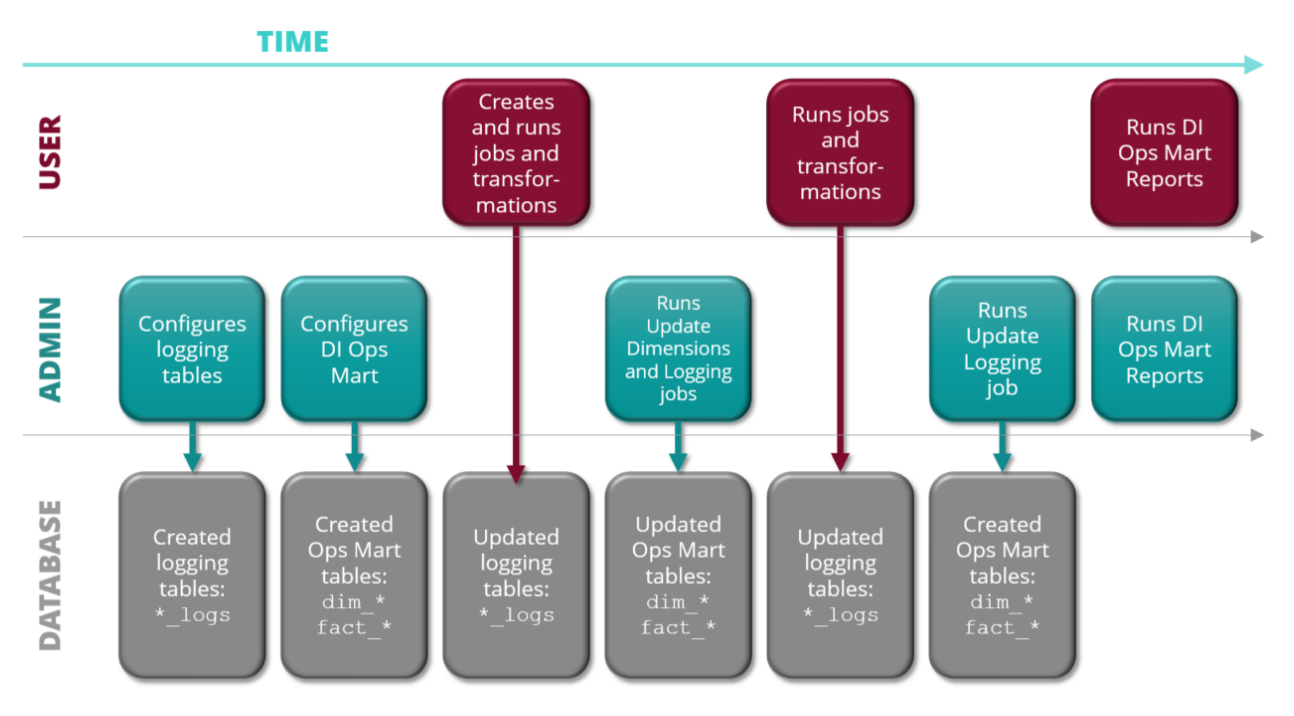

*Figure 6: DI Ops Mart Process Overview*

### <span id="page-9-0"></span>*What Can I Do with the Ops Mart?*

Because both the BA and DI Ops Marts follow the same basic flow of collecting, transforming, and reporting data, you can use Ops Mart for purposes like auditing, resource planning, and performance root cause analysis:

#### <span id="page-9-1"></span>*Auditing*

Auditing with the Ops Mart can tell you, among other things:

- Who is logging on?
- How many times are they logging on, and for how long?
- What reports is each user running?
- What reports have errored?
- What are the most used reports?

#### <span id="page-9-2"></span>*Resource Planning*

Resource planning with the Ops Mart will help you find out:

- How many jobs and reports are scheduled at specific times or on specific days?
- What is the best time to schedule new reports or extract/transform/load (ETL) operations?
- How do the numbers of users or volume of usage through time compare?
- How will the system scale?

#### <span id="page-9-3"></span>*Performance Root Cause Analysis*

Doing performance root cause analysis with the Ops Mart will help you identify what caused performance issues in the environment:

- What was running at the time of the performance issue?
- How long was this job or report running at the time of the problem?

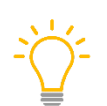

*For optimal performance, be sure to clean the [BA Ops Mart](https://help.pentaho.com/Documentation/8.2/Setup/Administration/Performance_Monitoring/BA_Ops_Mart#Clean_Up_Operations_Mart) and [DI Ops Mart](https://help.pentaho.com/Documentation/8.2/Setup/Administration/Performance_Monitoring/DI_Ops_Mart#Clean_Up_Operations_Mart_Tables) periodically.* 

# <span id="page-10-0"></span>**Use Case 1: Why Would I Use Either Pentaho Operations Mart?**

*Fabiola must audit systems resource usage for Pentaho reports. This will help give her a bigger picture of how many resources are being used and the effect on the systems. She will begin by using the prebuilt Pentaho Operations Mart reports to conduct audits, examine the data in the reports, and then make some decisions about how best to use the findings. In this case, she will need to use the BA Ops Mart to find out session duration counts and the DI Ops Mart to find out what jobs and transformations might be her biggest bottlenecks.*

## <span id="page-10-1"></span>*BA Operations Mart*

In this case, Fabiola will use a **Session Duration Counts** report to find out how long users are logged in, and how many times they login during specified periods of time.

The BA Ops Mart contains this report and many others. This table lists the reports, what information each shows, and gives an example use for each:

<span id="page-10-2"></span>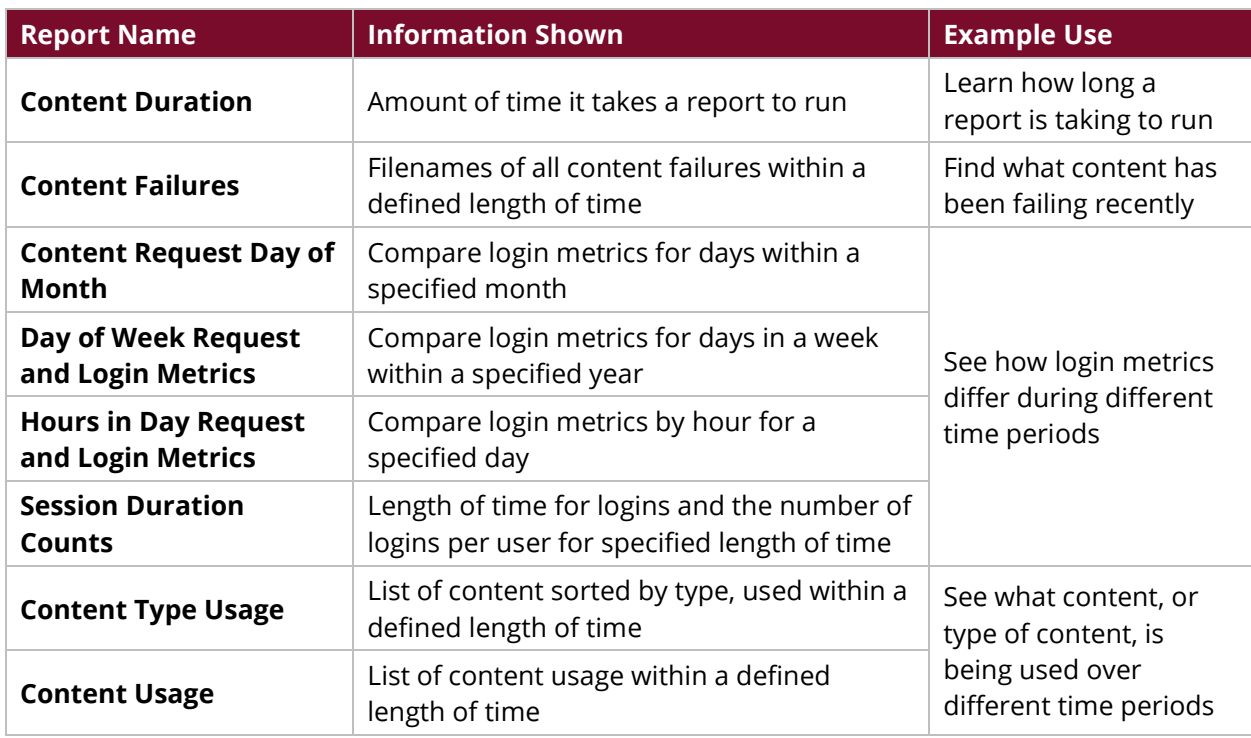

*Table 1: Prebuilt BA Operations Mart Reports*

#### <span id="page-11-0"></span>*Using a BA Ops Mart Prebuilt Report*

To set up a prebuilt report for use, Fabiola must:

- 1. Identify the report she wants to open from the Prebuilt [BA Operations Mart Reports](#page-10-2) table.
- 2. Launch **PUC** and double-click on **Browse Files**.
- 3. Click on **Public** > **Pentaho Operations Mart** > **BA Audit Reports**.
- 4. Select the appropriate file and click on **Open**. The monitoring and logging data appears in the prebuilt report.
- 5. If Fabiola needs to edit this report, she can do that from within the opening tool.

See [Pentaho Analyzer,](https://help.pentaho.com/Documentation/8.0/Products/Analyzer) [Pentaho Interactive Reports,](https://help.pentaho.com/Documentation/8.0/Products/Interactive_Reports) and [Pentaho Dashboard Designer](https://help.pentaho.com/Documentation/8.2/Products/Dashboard_Designer) for more information about editing a report in Analyzer or Interactive Reporting. [Pentaho Report Designer](https://help.pentaho.com/Documentation/8.2/Products/Report_Designer) contains more information about editing a report using the designer.

## <span id="page-11-1"></span>*DI Operations Mart*

In Fabiola's case, she has also chosen to use a **PDI Longest Running** report from the DI Ops Mart to find out where she can make improvements for resource utilization.

The DI Ops Mart contains this report and many others. This table lists the reports, what information each report shows, and gives an example use for each:

<span id="page-11-2"></span>

| <b>Report Name</b>                                                      | <b>Information Shown</b>                                                                                    | <b>Example Use</b>                                                         |
|-------------------------------------------------------------------------|----------------------------------------------------------------------------------------------------|----------------------------------------------------------------------------|
| <b>Currently Running Jobs</b><br>and Transformations                    | See what is actively being executed in the<br>server so you can debug performance<br>issues                 | If you notice a problem<br>going on right now and<br>want to track it down |
| <b>Failure Rate</b>                                                     | See failure rate of jobs and transformations                                                                | Researching failed jobs<br>and transformations                             |
| <b>Top 10 Failed</b>                                                    | See which jobs/transformations fail most<br>frequently or recently                                          |                                                                            |
| <b>Most Bottlenecked</b><br><b>Steps</b>                                | Find details on where you can make<br>improvements in steps and<br>transformations to keep performance high | Improving steps and<br>transformations for<br>resource utilization         |
| <b>Most Bottlenecked</b><br><b>Transformations</b>                      |                                                                                                    |                                                                            |
| <b>Most Bottlenecked</b><br><b>Transformations with</b><br><b>Steps</b> |                                                                                                    |                                                                            |
| <b>PDI Longest Running</b>                                              |                                                                                                    |                                                                            |
| <b>Top 10 Bottlenecked</b><br><b>Steps</b>                              |                                                                                                    |                                                                            |
| <b>Top 10 Bottlenecked</b><br><b>Transformations</b>                    |                                                                                                    |                                                                            |

*Table 2: Prebuilt DI Operations Mart Reports*

### <span id="page-12-0"></span>*Using a DI Ops Mart Prebuilt Report*

To set up a prebuilt report for use, Fabiola must:

- 1. Identify the report she wants to open from the [Prebuilt DI Operations Mart Reports](#page-11-2) table.
- 2. Launch **PUC** and double-click on **Browse Files**.
- 3. Click on **Public** > **Pentaho Operations Mart** > **DI Audit Reports**.
- 4. Select the appropriate file and click on **Open**. The monitoring and logging data appears in the prebuilt report.
- 5. If Fabiola needs to edit this report, she can do that from within the opening tool.

See [Pentaho Analyzer,](https://help.pentaho.com/Documentation/8.0/Products/Analyzer) [Pentaho Interactive Reports,](https://help.pentaho.com/Documentation/8.0/Products/Interactive_Reports) and [Pentaho Dashboard Designer](https://help.pentaho.com/Documentation/8.2/Products/Dashboard_Designer) for more information about editing a report in Analyzer or Interactive Reporting. [Pentaho Report Designer](https://help.pentaho.com/Documentation/8.2/Products/Report_Designer) contains more information about editing a report using the designer.

# <span id="page-12-1"></span>**Use Case 2: Why Would I Extend the Prebuilt Reports?**

*Janice has been using the prebuilt Ops Mart reports to do her analysis. She's noticed that the prebuilt reports, while useful to get started, aren't as detailed or refined as she would need to capture all the information within her networking environment. She wants to add more details on which user is executing each content on a monthly basis.*

*Janice decides to extend one of the prebuilt reports, Content Duration (Last N), to meet these unique needs.*

It is possible to change and add to the prebuilt reports to make them more useful for your needs.

In this case, Janice must add details to **Content Duration (Last N)** to sort users and aggregate them to see who is using the server, and how much they do so. She will follow this process:

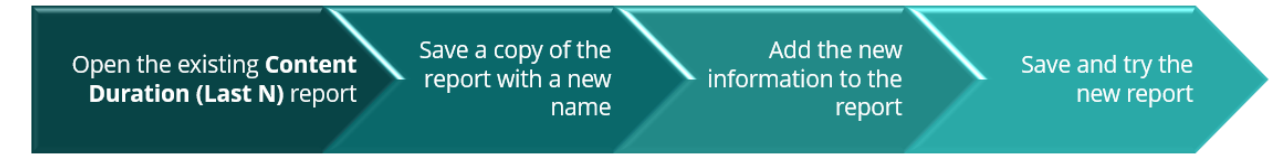

*Figure 7: Extending Prebuilt Reports Example*

Remember, when you are extending prebuilt reports:

- 1. Use existing reports as guides for how you want to set up your report.
- 2. View the existing ETL by looking at the zip files under the default content. It will be located in pentaho-operations-mart-etl-8.0.0.0-28.zip, or a filename similar to that based on your Pentaho installation version.
- 3. Create new ETL to add new fields or external data to your report.

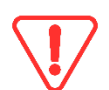

*Avoid losing your work. Always make* copies *of the reports you plan to extend. Do not save over existing jobs, schemas, or reports.*

See [Pentaho Analyzer,](https://help.pentaho.com/Documentation/8.0/Products/Analyzer) [Pentaho Interactive Reports,](https://help.pentaho.com/Documentation/8.0/Products/Interactive_Reports) and [Pentaho Dashboard Designer](https://help.pentaho.com/Documentation/8.2/Products/Dashboard_Designer) for more information about editing a report in Analyzer or Interactive Reporting. [Pentaho Report Designer](https://help.pentaho.com/Documentation/8.2/Products/Report_Designer) contains more information about editing a report using the designer.

## <span id="page-13-0"></span>**Use Case 3: Why Should I Clean My Ops Mart?**

Janice has been using the Ops Mart with great success for several months, but she has noticed that *operations are getting much slower than they used to be. The tables created from using the Ops Mart have grown out of control and Janice needs to trim them. She has decided that the best way to do this is to use the Ops Mart cleaning process. Here is a use case about a time when cleaning the Ops Mart would be useful.*

Both the DI and BA Ops Marts need periodic cleaning to prevent tables from growing out of control.

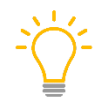

*The Ops Mart will* not *clean itself unless you set it up. When you do set it up, it will* then *default to cleaning itself every 365 days. Change the setting if you need to clean the Ops Mart more frequently.*

## <span id="page-13-1"></span>*BA Ops Mart Cleaning*

To change that schedule so that the operational data is deleted using a different time frame, you will need to add a variable, ba.cleanup.max.age, in the kettle.properties file located in the {user.home}/.kettle directory.

- 1. Stop the Pentaho server.
- 2. Open the kettle.properties file in the administrative user's  $\{user.home\}$ , kettle directory.
- 3. Add the ba.cleanup.max.age variable to indicate the age above which entries are deleted. For example, if you want to delete entries that are older than 30 days, add:

ba.cleanup.max.age=30

- 4. Save and close the kettle. properties file.
- 5. Restart your Pentaho server for the setting to take effect.

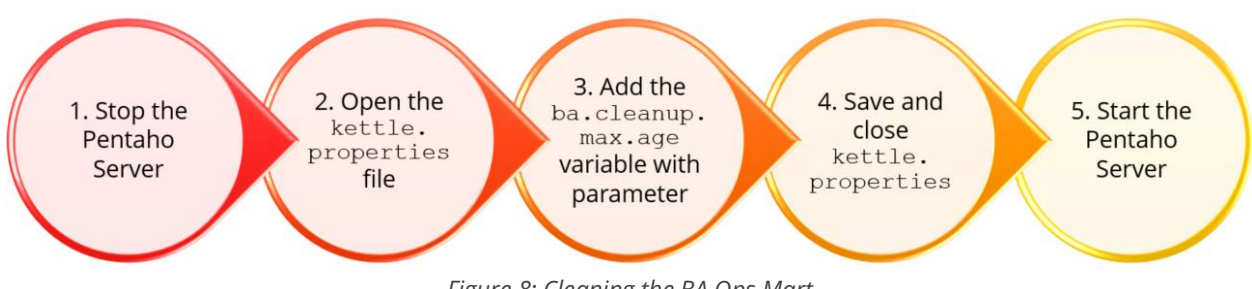

*Figure 8: Cleaning the BA Ops Mart*

## <span id="page-14-0"></span>*Data Integration (DI) Ops Mart Cleaning*

Cleaning the DI Operations Mart consists of running either a job or transformation that deletes data older than a specified maximum age.

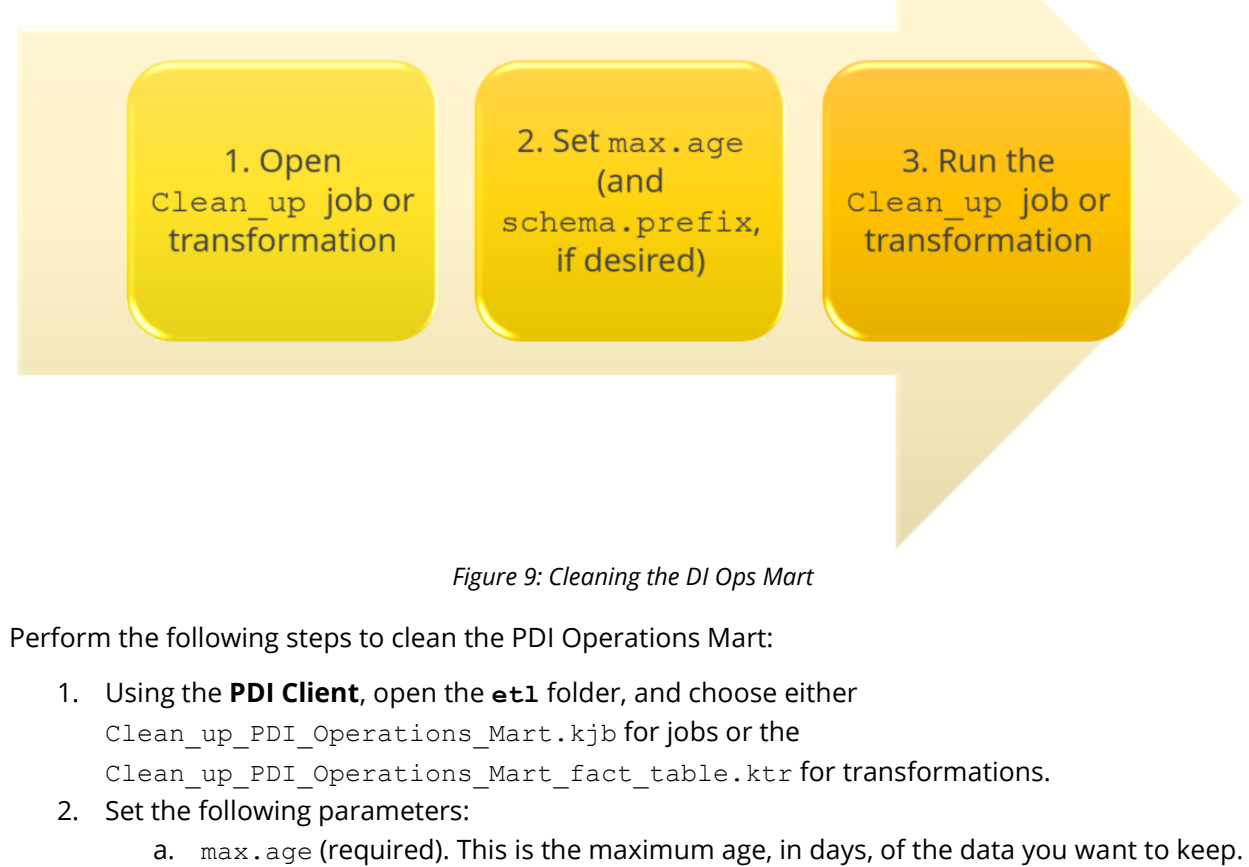

b. schema.prefix (optional). For PostgreSQL databases, enter the schema name followed by a period (.); this will be applied to the SQL statements. For other databases, leave the value blank.

3. Run the job or transformation. This will delete job and transformation data older than the maximum age (max.age) from the data mart.

To schedule regular cleanup of the PDI Operations Mart, see [Schedule Perspective in the PDI Client.](https://help.pentaho.com/Documentation/8.2/Products/Data_Integration/Schedule_Perspective)

## <span id="page-16-0"></span>**Related Information**

Here are some links to information that you may find helpful while using this best practices document:

- [Business Analytics Operations Mart](https://help.pentaho.com/Documentation/8.2/Setup/Administration/Performance_Monitoring/BA_Ops_Mart)
- [Cleaning the BA Operations Mart](https://help.pentaho.com/Documentation/8.2/Setup/Administration/Performance_Monitoring/BA_Ops_Mart#Clean_Up_Operations_Mart)
- [Cleaning the DI Operations Mart \(Clean Up Operations Mart Tables\)](https://help.pentaho.com/Documentation/8.2/Setup/Administration/Performance_Monitoring/DI_Ops_Mart#Clean_Up_Operations_Mart_Tables)
- [Components Reference](https://help.pentaho.com/Documentation/8.2/Setup/Components_Reference)
- [Data Integration \(DI\) Operations Mart](https://help.pentaho.com/Documentation/8.2/Setup/Administration/Performance_Monitoring/DI_Ops_Mart)
- [Monitoring System Performance](https://help.pentaho.com/Documentation/8.2/Setup/Administration/Performance_Monitoring/DI_Ops_Mart)
- [Pentaho Analyzer](https://help.pentaho.com/Documentation/8.2/Products/Analyzer)
- [Pentaho Dashboard Designer](https://help.pentaho.com/Documentation/8.2/Products/Dashboard_Designer)
- [Pentaho Installation](https://help.pentaho.com/Documentation/8.2/Setup/Installation)
- [Pentaho Interactive Reports](https://help.pentaho.com/Documentation/8.2/Products/Interactive_Reports)
- [Pentaho Report Designer](https://help.pentaho.com/Documentation/8.2/Products/Report_Designer)
- [Schedule Perspective in the PDI Client](https://help.pentaho.com/Documentation/8.2/Products/Data_Integration/Schedule_Perspective)